## **Setting up the 'Age verification' addon**

The **Age verification** addon is created in order to allow the administrator to limit the access to the categories and products by customer age.

## **To set up the Age verification addon:**

- 1. Log in to your administration panel and open the **Administration** tab.
- 2. Click on the **Addons** link and enable the **Age verification** addon (change its status to **Active** in the select box on the right).

**NOTE**: After that you are able to set up the age access for every category and product.

- 3. Open the **Catalog** tab and click on the **Categories** (**Products**) link.
- 4. Click on the desired category (product) and open the **Addons** tab.
- 5. Fill in the following fields in the **Age verification** section:
	- **Age verification** enable it.
	- **Age limit** the age after which a customer can see the category (product).
	- **Warning message** the text, which a customer will see if his age is less than that limit.
- 6. Click on the **Save** button to save the changes.

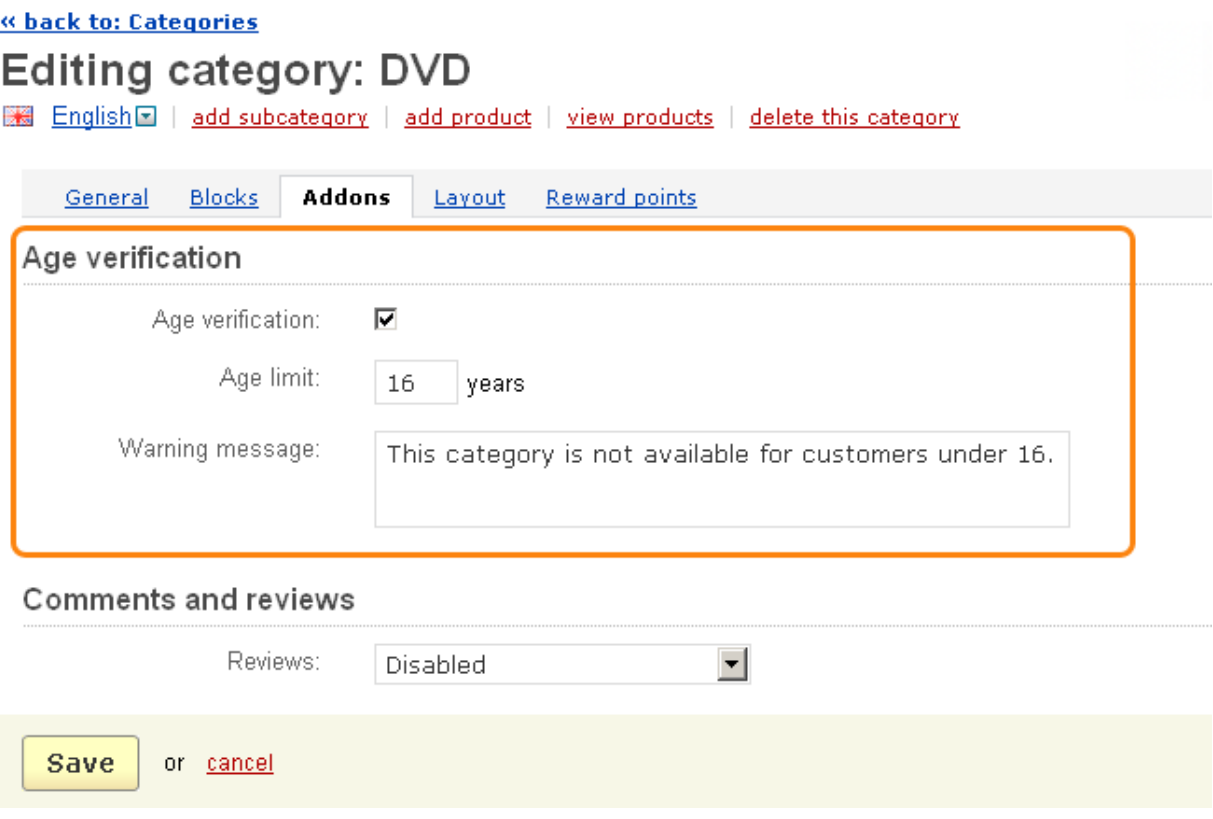

Now if a customer tries to open this category (product) he will need to verify his age first.

## **NOTE**

: Also the

## **Birthday**

field is added to the customer profile. If a customer is logged in, his age will be automatically taken from his profile.

Article ID: 60

Last updated: 19 Aug, 2011

eShop 2.0 -> Addons -> Age Verification -> Setting up the 'Age verification' addon

<https://magicdustsupport.com.au/kb2/entry/60/>